## **Kontoinställningsguide för nya användare:**

**Skapa ett konto på Luna för ditt barn med en KCNT1-mutation**

KCNT1 Epilepsi Foundation använder Luna-plattformen för att administrera enkäter för att lära sig om hur KCNT1-relaterad epilepsi utvecklas över tid och hur det påverkar familjers vardag. Nya undersökningar kommer att läggas till under året.

Luna tillåter familjer att skapa konton på uppdrag av barn med KCNT1 mutationer, både levande och som har gått bort. Endast en vårdgivare eller vårdnadshavare per familj bör skapa ett konto hos Luna på uppdrag av en närstående med KCNT1-mutationer (vilket innebär att du bara bör ha ett konto per barn med KCNT1). När du skapar ett konto har du möjlighet att dela dina kontaktuppgifter med KCNT1 Epilepsi Foundation. Observera att om du väljer att inte dela denna information kommer vi inte att kunna se din e-postadress och verifiera att du har skapat ett konto.

Följande guide kommer att granska stegen för att skapa ett konto för ditt barn med KCNT1, som du kan hantera från ditt eget vårdgivar- eller vårdnadshavarkonto. I Luna hänvisar vi till konton för barn som konton för minderåriga eller för anhöriga eller avdelningar (om ditt barn är över 18 år).

*Den här guiden förutsätter att du INTE har ditt eget vårdgivar- eller vårdnadshavarkonto ännu. Om du gör det, se vår [guide](https://static1.squarespace.com/static/5f0d4aee86be2a6c00460b94/t/642df8203c9d1c10028ec362/1680734240840/Guide_Existing+Users+to+Verify+Acct+Type.pdf) för befintliga användare.* 

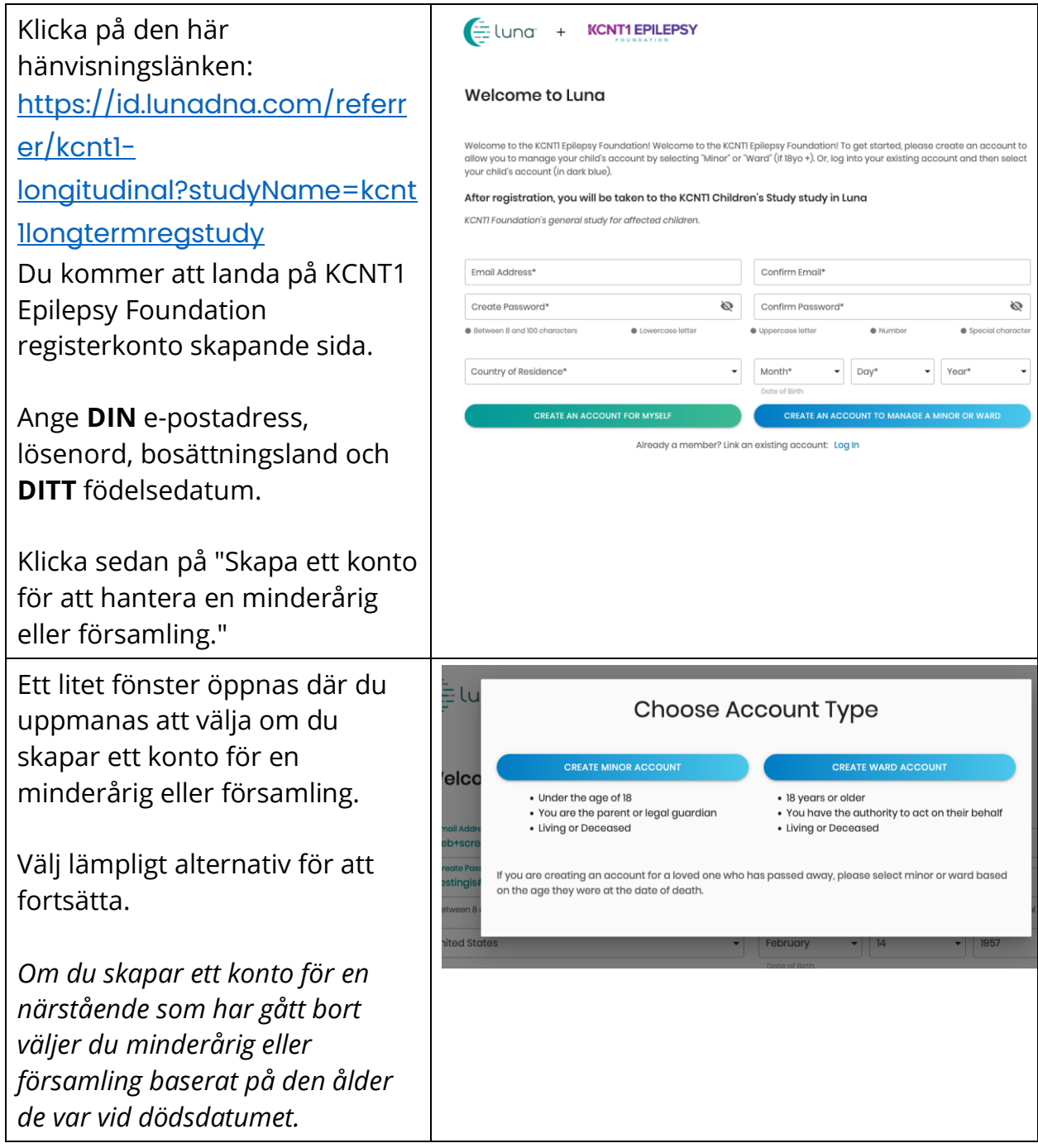

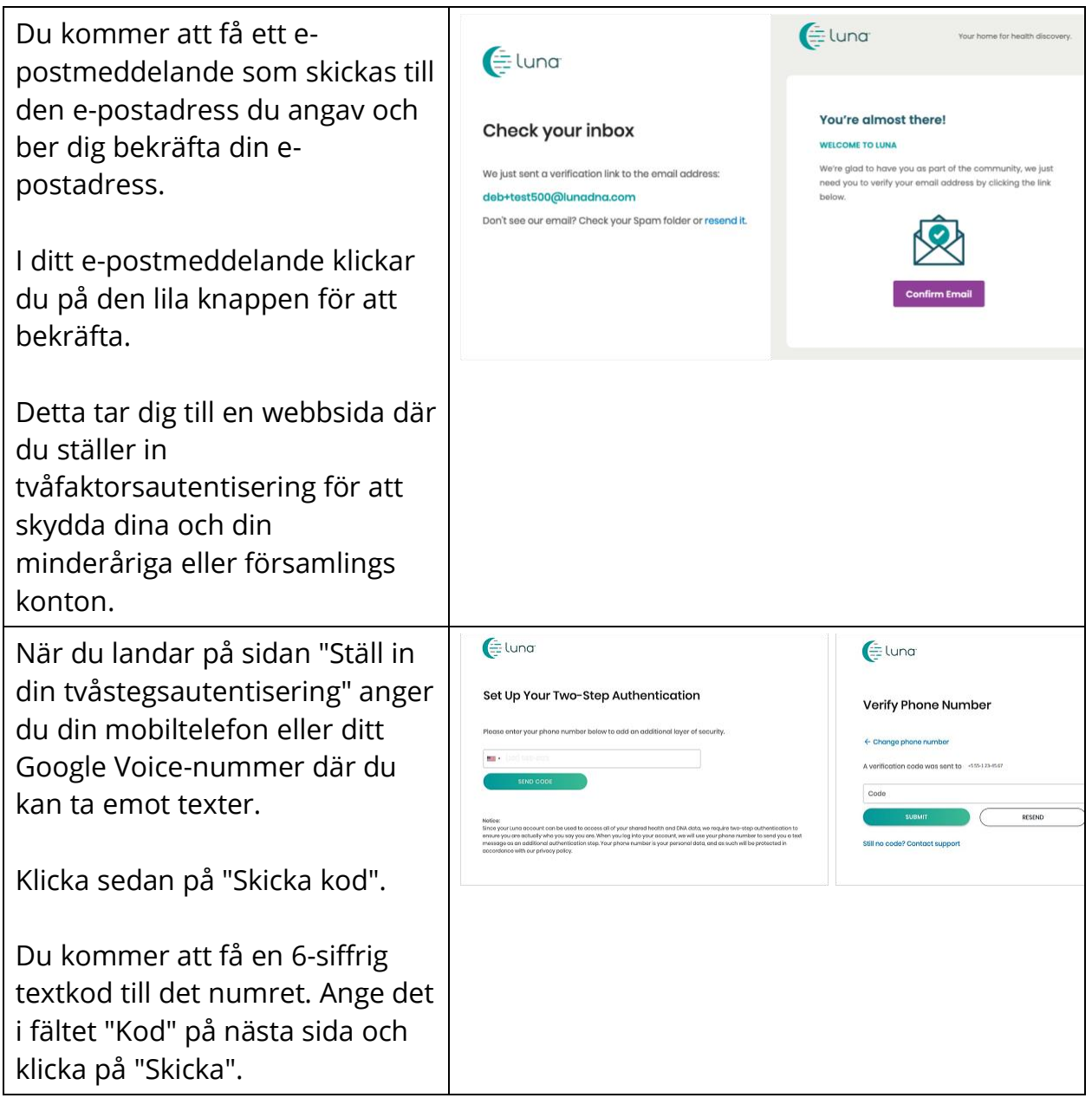

Du får 10 återställningskoder.  $\equiv$  luna Spara dessa på ett säkert ställe. Ta till exempel en skärmdump **Recovery Codes** av den här sidan och byt namn på filen till Luna Recovery Put these codes in a safe place. If you lose your device and don't have the recovery codes you will lose access to your account. Codes. 4a8d32f8 e96be961 babbe763 384a868f Du kan använda varje kod EN 26e2ca16 ad7399f5 GÅNG för att logga in om du 7c2f2f8a 1f2b5c15 befinner dig i ett område utan a7fa5f4a 583a5765 mobiltelefonmottagning, du inte **CONTINUE** har din telefon med dig och behöver logga in, eller om du ändrar ditt mobilnummer och glömmer att uppdatera det i ditt konto först. När du har klickat på "Fortsätt" With your consent, we can drive new discoveries kommer du att bli ombedd att ange information om din **Add Minor** minderåriga eller församling för Middle Nome Lost Nome vilken du skapar ett konto. City of Birth Country of Birth Country of Residence E. Birthdate Ange informationen för att  $\Box$  Deceased fortsätta. (Obs: Mellannamn, Relationship födelseort och födelseland är **CLOSE** ADD MINOR valfria.) You can delete your data or revoke your consent at any time När du har klickat på "Lägg till minderårig" (eller församling) Minor account created blir du tillfrågad om du vill lägga Now, select which Communities you'd like to add Ben to. till din minderåriga eller **KCNTI Epilepsy Foundation** församling i dina samhällen. Welcome to the registry for persons with KCNTI gene variants. Markera rutan för KCNT1 SKIP FOR NOW ADD COMMUNITIES Epilepsy Foundation för att säkerställa att ditt föräldrakonto och din minderårigas eller avdelnings konto båda läggs till i KCNT1-gemenskapen.

Klicka på "Lägg till grupper"

Därefter blir du tillfrågad om vilket konto du vill gå till först eller om du vill skapa ett annat minderårigt (eller församlingskonto).

**Välj att gå in på den minderåriges eller församlingens konto som du just har skapat** ("Visa [ditt barns eller församlings namn]s konto"), även om du har ett annat barn som du vill lägga till. Du kommer att kunna lägga till ytterligare barn senare från dina kontoinställningar.

Du kommer att tas till en samtyckessida, där du samtycker PÅ uppdrag av den minderåriga eller församlingen för vilken du just skapat ett konto.

Du kommer att se "Agerar på uppdrag av [Namn på barn eller församling]" högst upp på sidan.

Genom att klicka på "Bekräfta samtycke" samtycker du till att dela data på uppdrag av din minderåriga eller församling för forskningsändamål. Det kommer att avidentifieras (namn etc. tas bort från data) för forskning och kommer inte

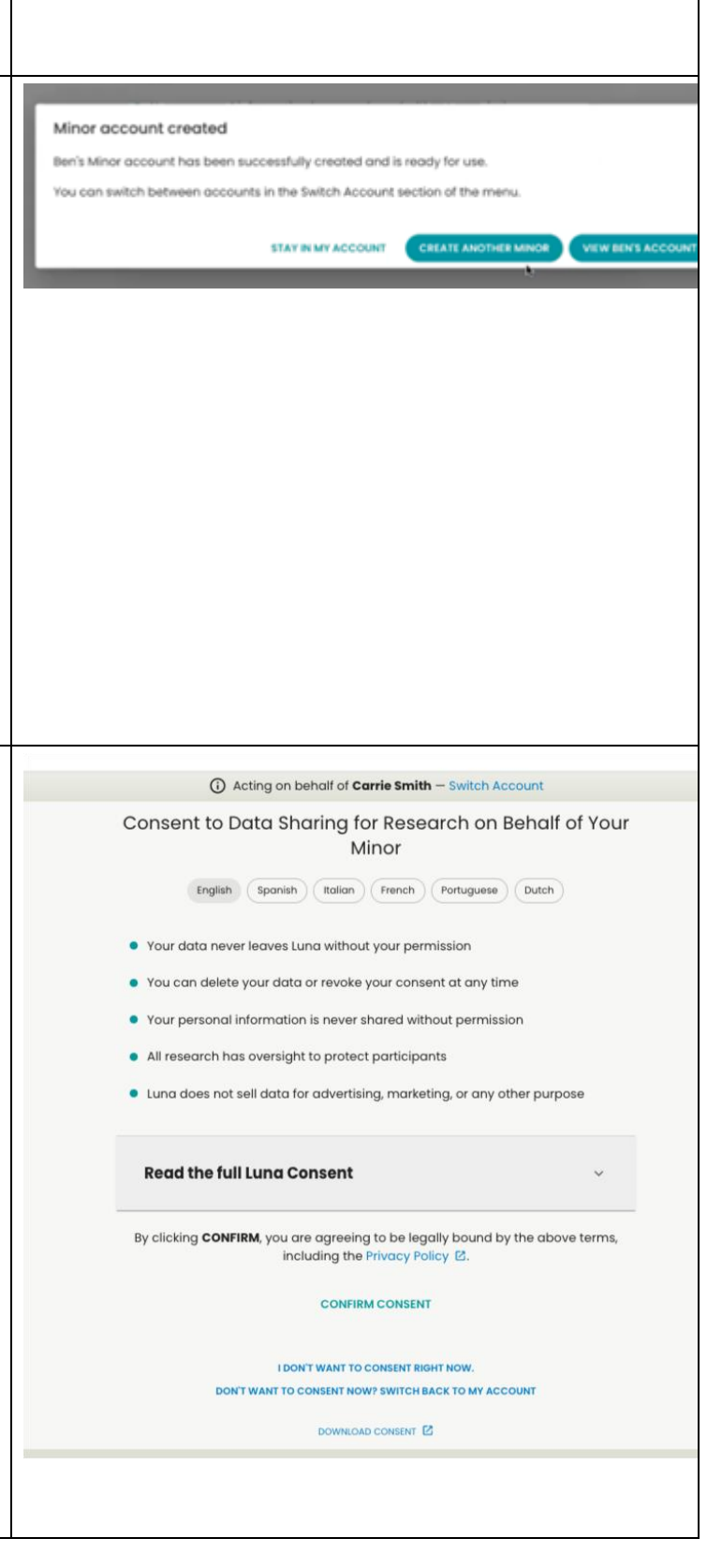

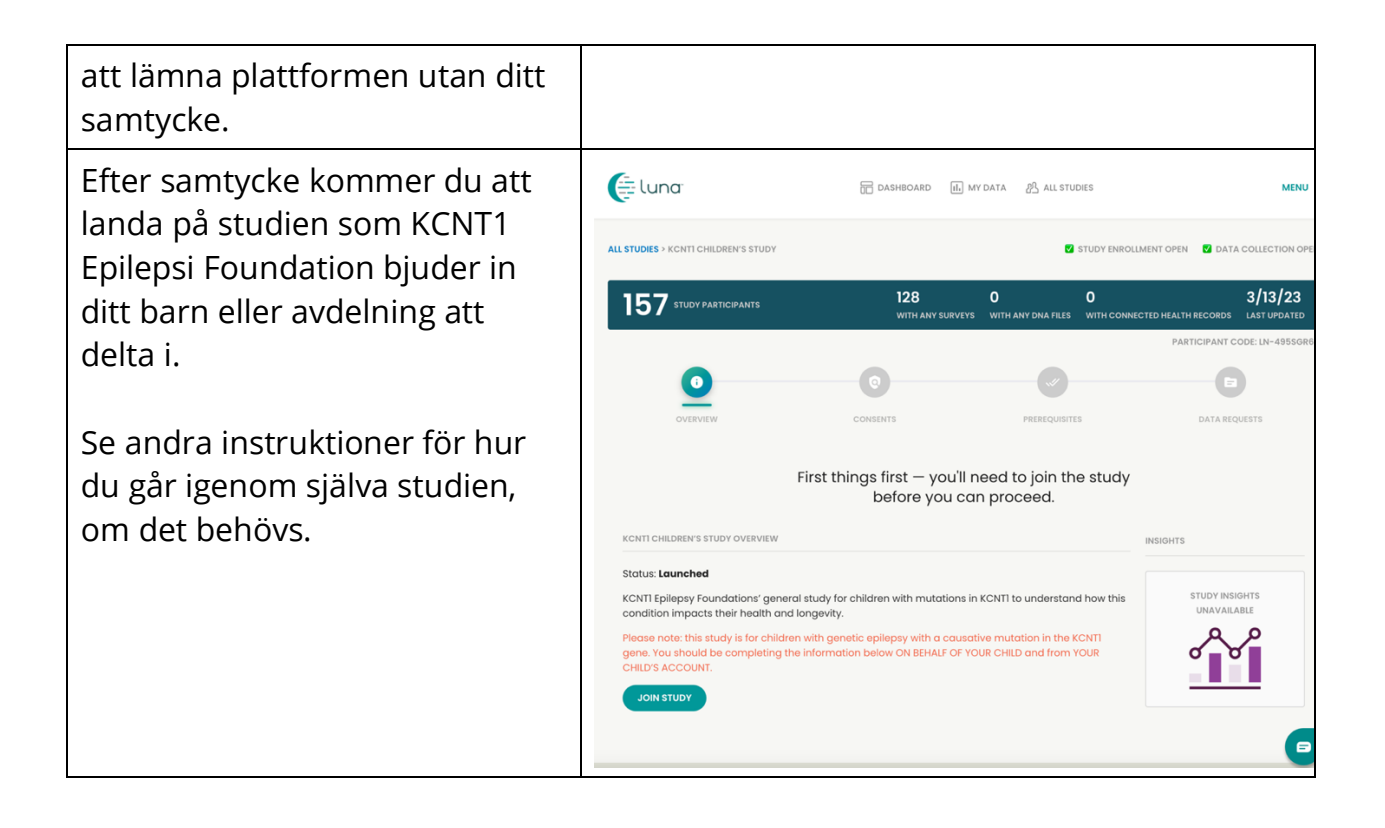

## **Gå med i KCNT1 Longitudinal Registry Study**

Nu när du har registrerat och skapat ett konto för ditt barn eller din avdelning kan du anmäla dig till KCNT1 Longitudinal Registry Study. Om du inte redan är på studiesidan, följ dessa steg. Om du är på studien kan du hoppa vidare till [nästa avsnitt!](bookmark://_Follow_these_instructions/)

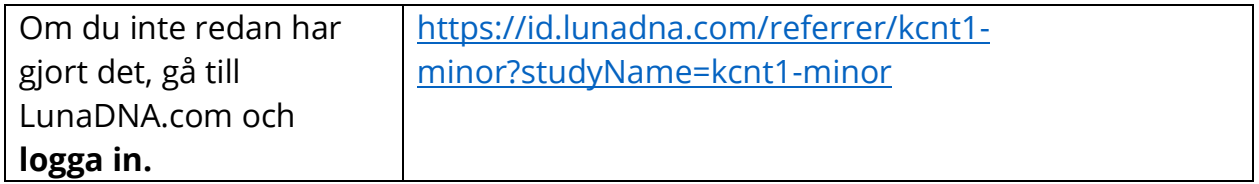

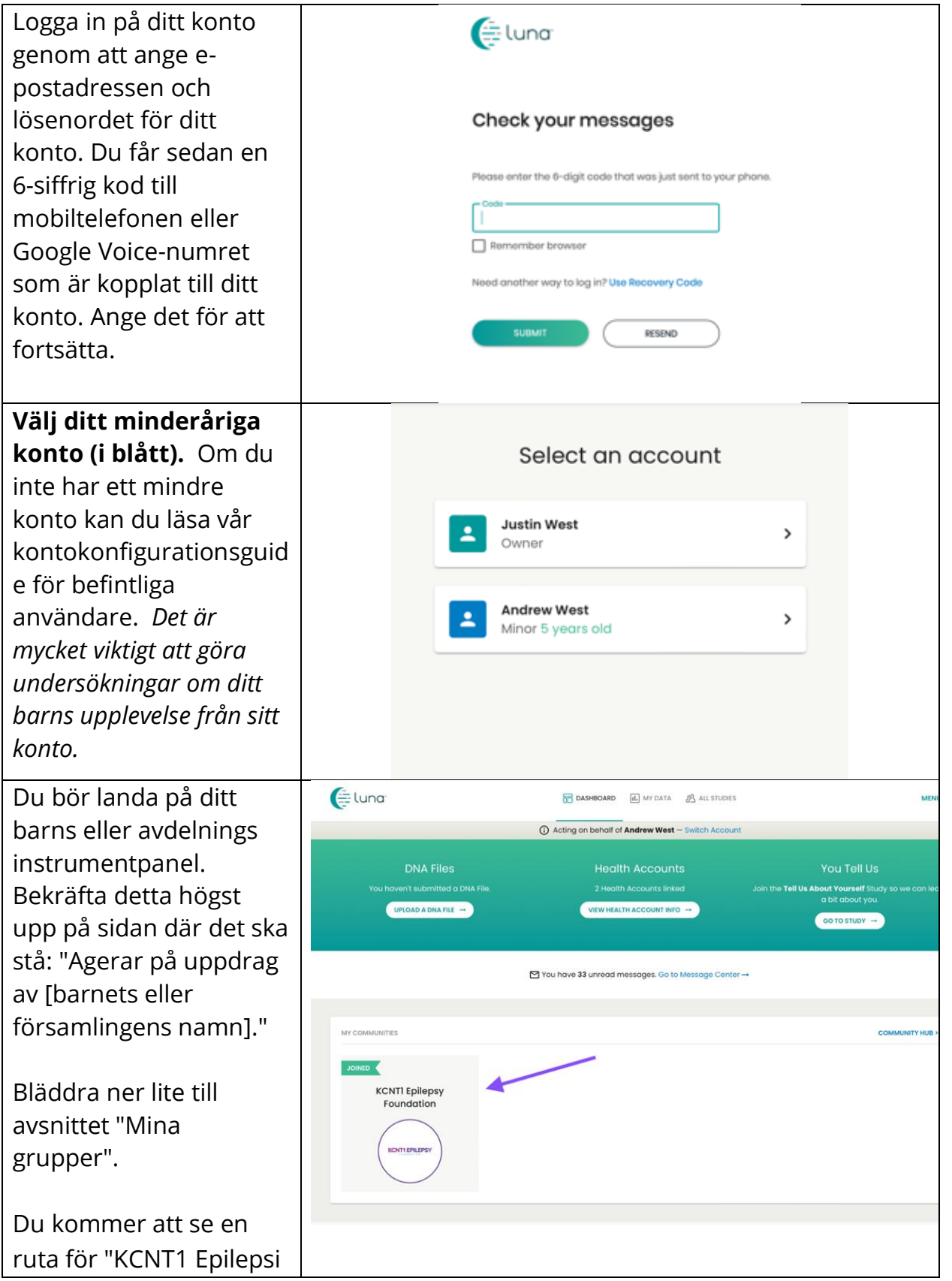

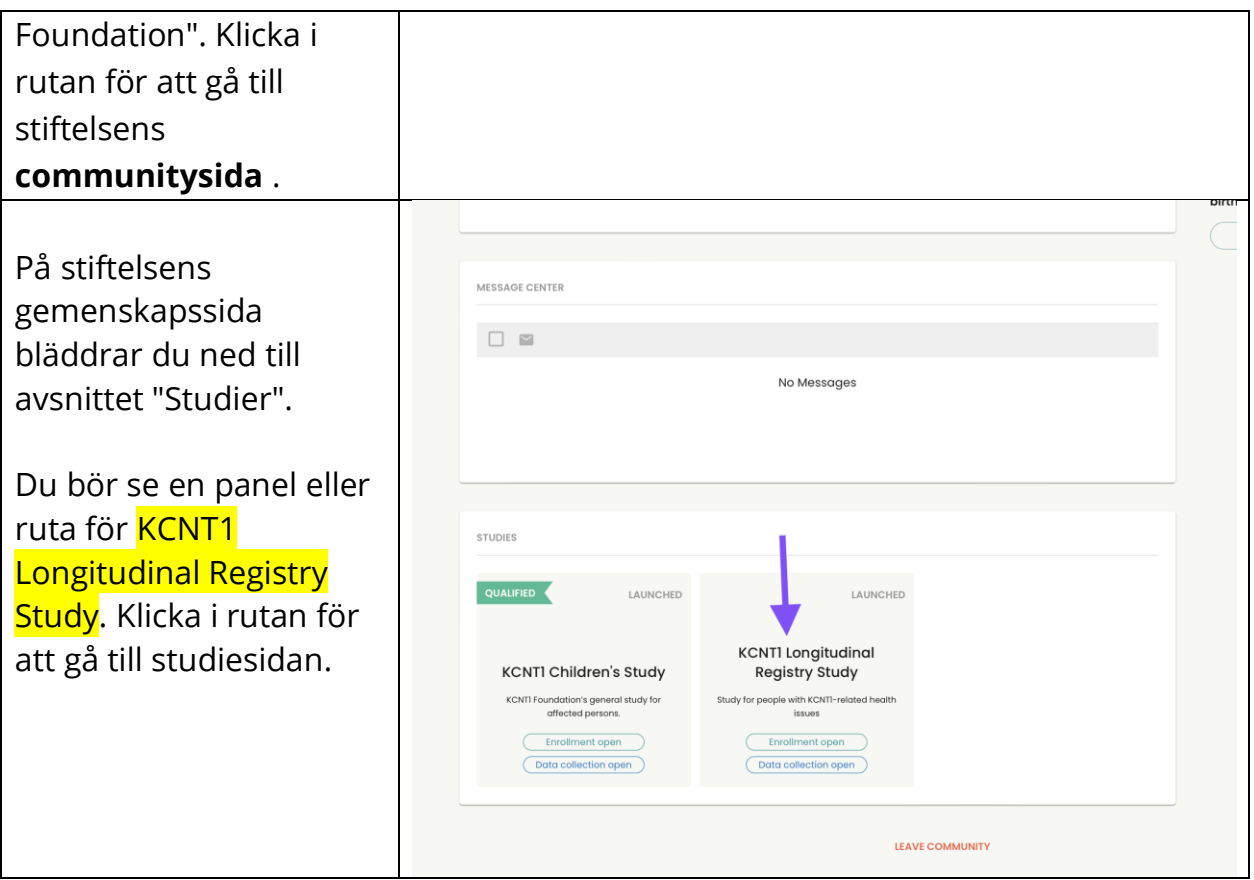

## **Följ dessa instruktioner för att delta i studien och göra undersökningar.**

Om du inte redan har  $\equiv$  luna **TH** DASHBOARD **III** MY DATA **PR** ALL STUDIES gjort det, se till att du är på ditt mindre konto. **ALL STUDIES** > KCNTI CHILDREN'S STUD' STUDY ENROLLMENT OPEN **A** DATA COLLECTION Sedan, inifrån studien, 128  $\mathbf{o}$  $3/13/2$  $\Omega$ 157 STUDY PARTICIPANTS klicka på knappen "Gå WITH ANY SURVEYS WITH ANY DNA FILES **WITH CONNECTED HEALTH RECORDS LAST UPD** med i studie". Klicka sedan vidare till DATA REQUESTS skärmen "Förutsättningar" med First things first  $-$  you'll need to join the study hjälp av länken högst before you can proceed. upp. KCNTI CHILDREN'S STUDY OVERVIEW **INSIGHTS** Status: Launched KCNTI Epilepsy Foundations' general study for children with mutations in KCNTI to understand how this **STUDY INSIGHTS** *Om du redan har gått*  UNAVAILABLE condition impacts their health and longevity. *med i studien kan du*  Please note: this study is for children with genetic epilepsy with a causative mutation in the KCNTI gene. You should be completing the information below ON BEHALF OF YOUR CHILD and from YOUR CHILD'S ACCOUNT. *hoppa över det här*  **JOIN STUDY** *steget. Förutsättningen är lite annorlunda. Vi kan ersätta den här skärmdumpen när den är live.* På kravskärmen svarar 164 STUDY PARTICIPANTS 128  $\Omega$  $\mathbf{o}$  $3/18$ du på frågan som bekräftar om ditt barn eller avdelning har en diagnos med en KCNT1- You need to complete all of the study's variant. Navigera sedan prerequisites listed here before you can move on. till skärmen **CONSENTS** "Dataförfrågningar" för gnosis of Genetic Epilepsy att påbörja ss this prerequisite to become qualified undersökningarna. *Om du redan har gått med i studien kan du hoppa över det här steget.*

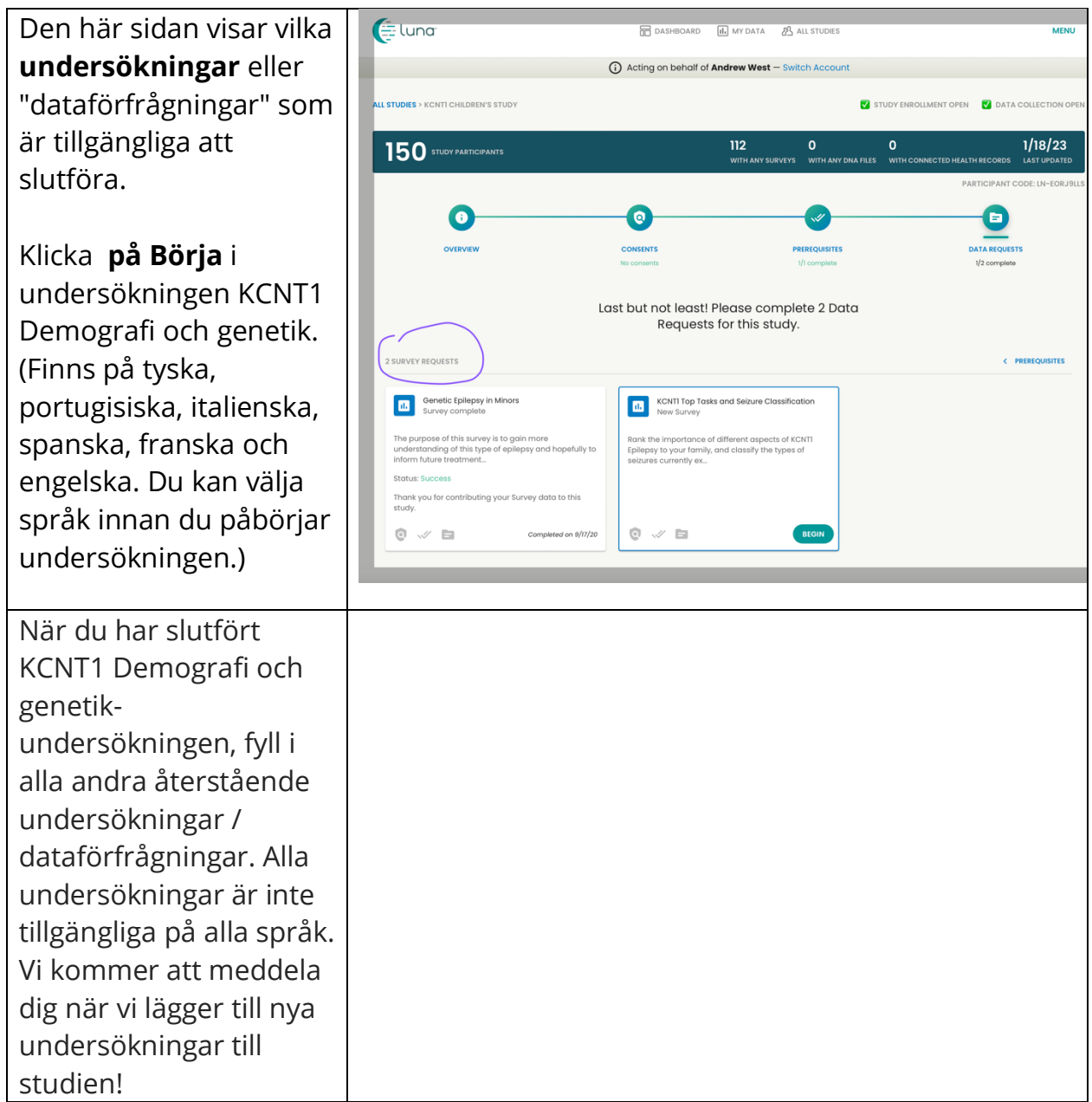

## **Så här justerar du dina inställningar för att dela din e-postadress med KCNT1 Epilepsistiftelsen**

Genom att dela din kontakt-/profilinformation kan vi se din epostadress så att vi vet att du är med i just den här studien. Det hjälper oss att koppla ihop punkterna i flera forskningsstudier, så att vi vet vilka studier du deltar i och kan ge dig lättillgänglig, personlig information om nya och befintliga forskningsmöjligheter. Följ dessa instruktioner för att dela din kontaktinformation.

Navigera först till instrumentpanelen för ditt mindre konto. Om du redan har nått din minderårigas instrumentpanel kan du gå vidare till [nästa avsnitt.](bookmark://_Once_you_have/)

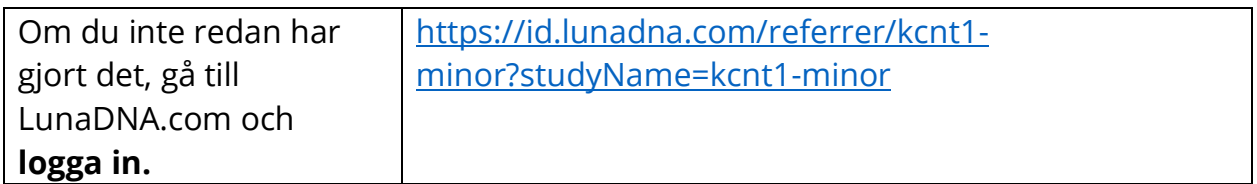

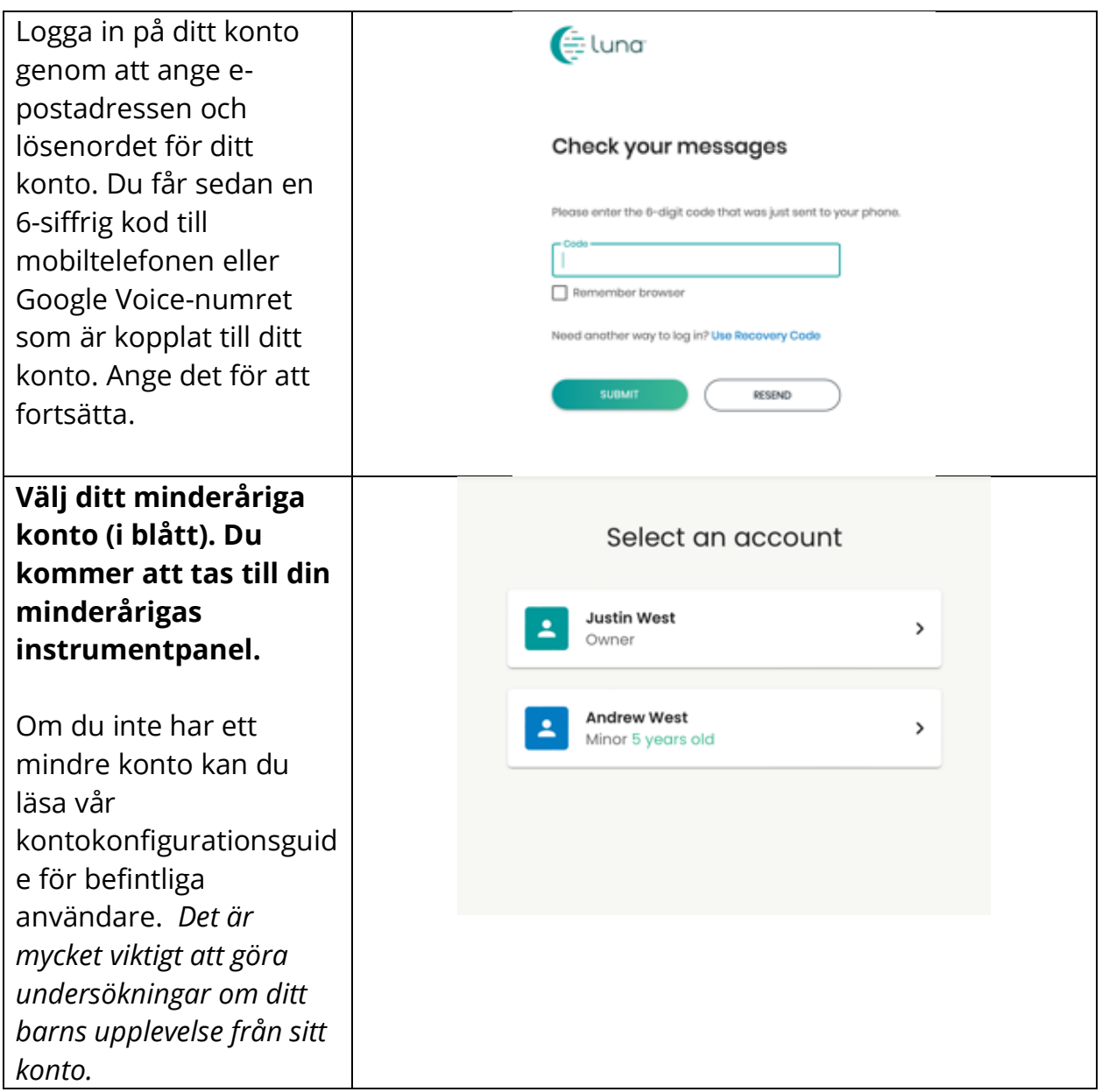

När du har kommit till din minderårigas instrumentpanel följer du dessa instruktioner för att dela kontaktinformation.

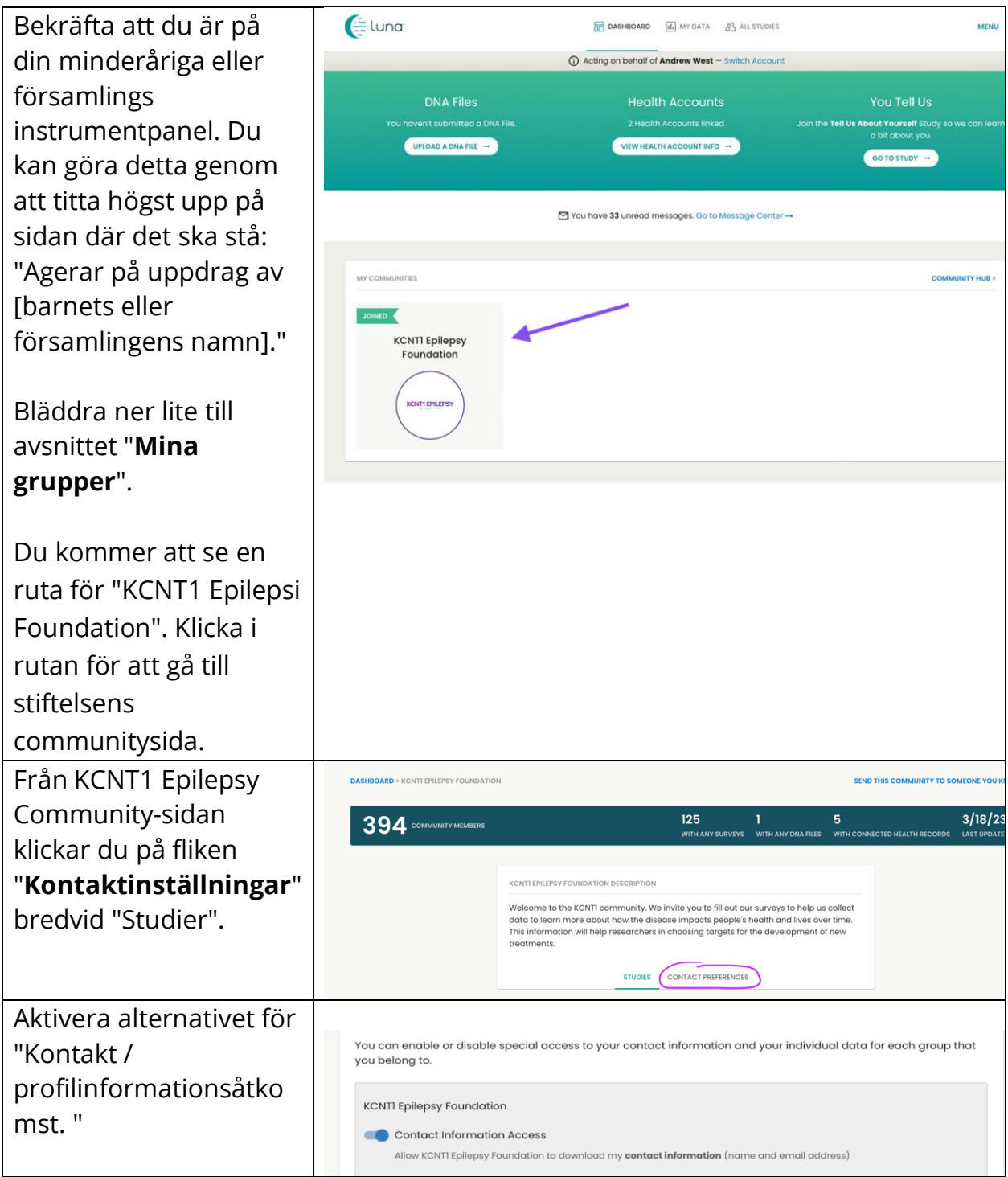

**Alternativt kan du gå till Meny > Inställningar > Sekretess**